## Risk Illustrations - Navigation

Last Modified on 19/08/2022 3:58 pm BST

As you work through the illustration, you will see a breadcrumb trail at the top of the screen:

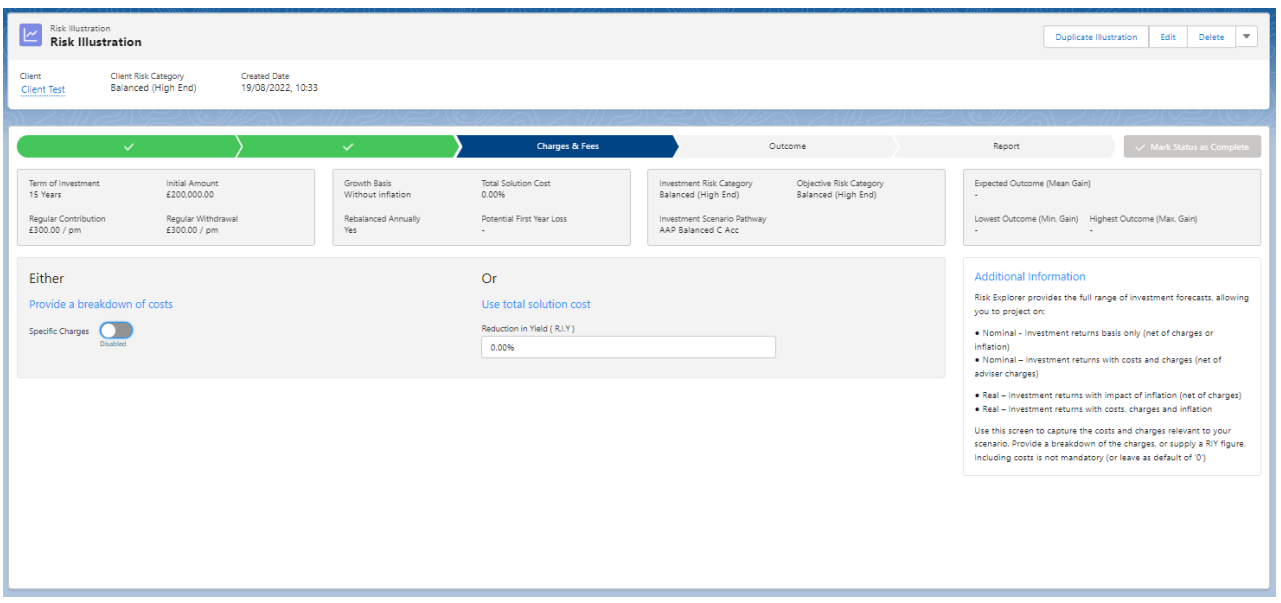

As you go through the steps, this will add a tick to the area in the breadcrumb trail.

You can select any of the previous steps to go back to that section:

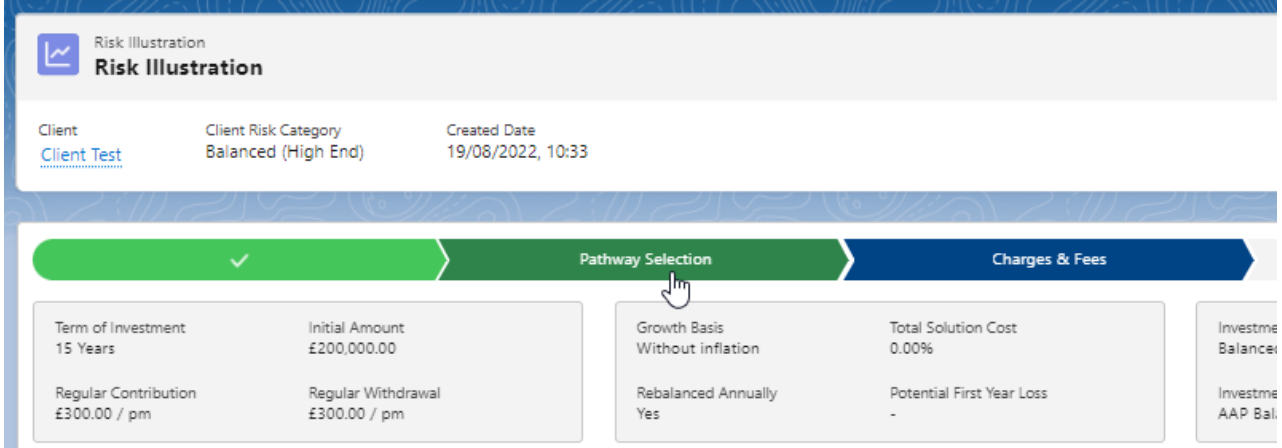

Working through the screens is simple - continue and back buttons will be found on the bottom of each screen:

![](_page_1_Picture_1.jpeg)